# scientiamobile

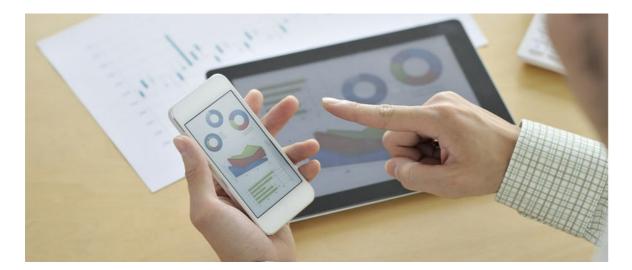

# INFUZE APACHE MODULE USER GUIDE

#### Support

The <u>ScientiaMobile Enterprise Support Portal</u> is open to all WURFL users, both commercial license holders and evaluation users. It represents the combined knowledge base for the WURFL community. Commercial licensees are invited to post questions in the forum using the account to which their licenses are associated. This may mean faster handling of those posts by ScientiaMobile's personnel.

For commercial license holders, there are tiered support levels to address a variety of business support needs. After logging into your account, commercial licensees with support options can access the <u>Enterprise Support</u> portal to post tickets. These tickets will receive expedited attention.

To inquire about support plans, use our License Inquiry or our General Inquiry form.

## **Update Notifications**

If you would like to be notified of our API updates, major data updates, and other technical changes, please <u>subscribe</u> to our ScientiaMobile Announcements list

# scientiamobile

www.scientiamobile.com Tel +1.703.310.6650 E-mail: sales@scientiamobile.com Copyright © 2025 ScientiaMobile, all rights reserved. WURFL Cloud, WURFL OnSite, WURFL and, InFuze WURFL InSight and respective logos are trademarks of ScientiaMobile. Apache is the trademark of the Apache Software Foundation. NGINX is the trademark of Nginx Software Inc. Varnish is the trademark of Varnish Software AB

# WURFL InFuze Module for Apache: User Guide

This document is about the Apache server and how you, a developer or a system administrator, would install and configure the WURFL Module for Apache on Unix (Linux) systems.

## Installing libwurfl

In order for the Module to work it is **ESSENTIAL** that the libwurfl library is installed on your system. libwurfl is provided in your Customer Vault/FileX.

If you have not already installed libwurfl, instructions can be found<u>here</u>. Release notes for each API can be found <u>here</u>.

#### Install WURFL Apache Module on Ubuntu

Run the following commands to install the latest Apache software:

sudo apt-get update sudo apt-get install apache2 apache2-threaded-dev

Download and install the WURFL Apache moduledeb package:

sudo dpkg -r apache-mod-wurfl sudo dpkg -i mod\_wurfl-1.9.4.0.Apache.2.2.32.x86\_64.deb

#### Install WURFL Apache Module on RedHat/Fedora/CentOS

Run the following command to install the latest Apache Cache software:

sudo yum update sudo yum -y install openssl-devel sudo yum -y install pcre httpd

Download and install the WURFL Apache modulerpm package:

sudo rpm -e apache-mod-wurfl sudo rpm -i mod\_wurfl-1.9.4.0.Apache.2.2.32.x86\_64.rpm

## Install WURFL Apache Module on Mac OS X

WURFL Apache module for Mac OS X is distributed as a tar.gz package containing themod\_wurfl.so library and the sample configuration file wurfl.conf.

Unpack it and copy

- mod\_wurfl.so in Apache modules folder (typically/usr/libexec/apache2)
- wurfl.conf in Apache configuration folder (typically/private/etc/apache2/other)

#### WURFL Data Snapshot

To perform lookups, you will need a copy of your WURFL data snapshot (also referred to as thewurfl.xml). While there is one included in the release package, it is intended to be a sample and will not contain all of your licensed capabilities. Your licensed WURFL data snapshot can be accessed by <u>following these</u> <u>directions</u>.

#### **Configuration Guide**

Apache is configured by placing directives in plain text configuration files. The main configuration file is usually called httpd.conf and includes the WURFL Apache Module configuration filewurfl.conf.

The installation package will place a sample wurfl.conf file in /usr/share/wurfl folder.

The wurfl.conf contains a LoadModule directive and a <lfModule></lfModule> section including WURFL module configuration directives.

To activate WURFL Apache module you have to customize the<IfModule></IfModule> section of

wurfl.conf file and copy it in the Apache modules configuration folder (whose path depends on which

Linux/Mac OSX distribution and Apache version you are installing the module).

Below is an example snippet of thewurfl.conf <lfModule></lfModule> section for WURFL setup:

#### <IfModule wurfl\_module>

# -- WURFL root definition. User MUST specify this path in order to make WURFL engine correctly start. Do note that a wurfl.zip file must be present in a writable path in order for the updater to check the file and determine whe ther or not it needs to update the file.

WurflRoot /usr/share/wurfl/wurfl.zip

- # -- WURFL Updater allows seamless update of WURFL engine with new data downloaded from Scientiamobile.
- # -- Put your personal updater url taken from Scientiamobile customer Vault.
- # -- WURFL file should be either .zip or .xml.gz and match WurflRoot file type
- # -- Valid values for the updater check frequency (how often the updater checks for any new WURFL data file
- # -- to be downloaded and used by the engine) are DAILY,WEEKLY

# -- Updater log file (wurfl-updater.log) may be found in "WurflRoot" folder. The folder and a wurfl.zip file must be

# -- already present and writable by Apache process

#WurflUpdater https://data.scientiamobile.com/xxxxx/wurfl.zip DAILY

# -- WURFL patches definition (as much as needed, patches will be applied in the same order as specified in thi s conf file)

#WurflPatch /path/to/first/patch.xml

# -- WURFL cache: one of the following#WurflCacheNull#WurflCacheLRU 10000

# -- WURFL user requested capabilities (as an example, this is not a complete list) #WurflRequestCapability is\_console #WurflRequestCapability is\_tablet #WurflRequestCapability is\_wireless\_device

# -- WURFL user requested virtual capabilities (as an example, this is not a complete list)

# -- Since WURFL API version 1.7.1.0, virtual capabilities are no longer injected by default

# -- and have to be explicitly specified.

#WurflRequestCapability advertised\_device\_os

#WurflRequestCapability is\_android

# -- WURFL user requested properties
# -- Since WURFL API version 1.8.0.0, WURFL properties except "wurfl\_id" are no longer injected by default
# -- and have to be explicitly specified.
#WurflRequestProperty wurfl\_root\_id
#WurflRequestProperty wurfl\_isdevroot
#WurflRequestProperty wurfl\_useragent
#WurflRequestProperty wurfl\_info
#WurflRequestProperty wurfl\_api\_version
#WurflRequestProperty wurfl\_last\_load\_time
#WurflRequestProperty wurfl\_normalized\_useragent

#### </lfModule>

Please refer to the directives guide that explains each element in detail (Table 1), their parameters,

constraints, and default recommended settings.

#### Table 1:

| Syntax                      | Description                                              | Availability |
|-----------------------------|----------------------------------------------------------|--------------|
| WurflRoot <string></string> | This defines the location (path) of the WURFL data file. | 1.4          |
|                             |                                                          |              |

| Syntax                                               | Description                                                                                                    | Availability |
|------------------------------------------------------|----------------------------------------------------------------------------------------------------|--------------|
| WurflUpdater <string><br/><string></string></string> | Allows seamless update of<br>WURFL engine with new data<br>downloaded from<br>Scientiamobile. It takes two<br>parameters:<br>• the data url (taken from<br>your personal Scientiamobile<br>Vault account, choosing<br>between two data file types:<br>.zip or .xml.gz)<br>Take care that WurflRoot file<br>type and WurflUpdater data<br>url file types match so you<br>may need to change the<br>WurflRoot file type<br>accordingly.<br>• the updater checking<br>frequency (how often the<br>updater checks for any new<br>WURFL data file to be<br>downloaded and used by the<br>engine) which you can<br>choose between DAILY and<br>WEEKLY.<br>In order to let the Updater<br>perform its activities both the<br>WurflRoot folder and file<br>must be writable by Apache<br>process.<br>The wurfl-updater.log file in<br>WurflRoot folder will contains<br>details on Updater activity. | 1.8.3.1      |
| WurflPatch <string></string>                         | This function to add one or<br>more custom patch files to<br>the WURFL repository.                                                                                                    | 1.4          |
| WurflCacheNull<br>or<br>WurflCacheLRU <num></num>    | In order to increase<br>performance while<br>processing real HTTP traffic,<br>we suggest setting up a LRU<br>cache. The LRU caching<br>strategy will speed up lookup<br>operations on User Agents<br>that have already been<br>processed by keeping them<br>in a Least Recently Used<br>map. By default the cache<br>will be set to 30000 entries<br>which accounts for 7 to 10<br>MB of additional memory<br>usage. Specific concerns<br>regarding memory usage<br>apart, users are advised to<br>size their cache generously<br>(100,000 or more) to<br>increase performance. For<br>more information, please see<br>LRU Cache Mechanism.                                                                                                    | 1.4          |

| Syntax                                      | Description                                                                                                    | Availability |
|---------------------------------------------|----------------------------------------------------------------------------------------------------|--------------|
| WurflRequestCapability<br><string></string> | This function defines one or<br>more WURFL Capabilities<br>and/or WURFL Virtual<br>Capabilities to be loaded in<br>the memory run-time. Those<br>WURFL capabilities/virtual<br>capabilities will be loaded to<br>Environment Variable for<br>every HTTP requests. | 1.4          |
| WurflRequestProperty<br><string></string>   | Enables injection of WURFL<br>Properties (see section<br>WURFL Properties below) in<br>the Environment Variable for<br>every HTTP requests.                                                                                                    | 1.8.2.0      |

# Capabilities and Virtual Capabilities in WURFL Apache module

You can insert any number of WurflRequestCapability directives, specifying both static and virtual capabilities. Please see the following link for a <u>full list of all WURFL Capabilities</u>. As of release 1.8.0.0, there is no need to include the mandatory capabilities list in the config file.

**Warning:** If you do not include any WurflRequestCapability directives in the config file, the Apache Module will load **ALL** WURFL capabilities found in the WURFL database. This scenario may be useful when applied with a pre-filtered version of the WURFL database with limited sets of capabilities. However, we strongly recommend using the predefined list of capabilities stored in the config file. Please be aware that loading too many capabilities (e.g. over 500 capabilities) may cause missing environment variables due to overflow limits and performance level may be degraded.

## WURFL Properties

The WURFL Apache module sets some convenient variables to retrieve information regarding the active WURFL configuration.

These variables are automatically calculated, and injected, into HTTP requests if specified in a

WurflRequestProperty command.

Please note that the wurfl\_id variable is injected by default so you don't have to specify it in the command.

#### **WURFL Properties Table**

| Variable Name | Contents                                                                                                    | Availability |
|---------------|----------------------------------------------------------------------------------------------------|--------------|
| wurfl_id      | Contains the device ID of the<br>matched device. It is injected<br>by default so you don't have<br>to specify it in a<br>wurfl_request_property<br>command | 1.4          |
| wurfl_root_id | Contains the device root ID of the matched device.                                                                                                    | 1.4          |

| Variable Name              | Contents                                                                                  | Availability |
|----------------------------|-------------------------------------------------------------------------------------------|--------------|
| wurfl_isdevroot            | Tells if the matched device is<br>a root device. Possible values<br>are "TRUE" or "FALSE" | 1.4          |
| wurfl_useragent            | The original useragent coming with this particular web request                            | 1.5.1        |
| wurfl_api_version          | Contains a string<br>representing the currently<br>used Libwurfl API version              | 1.5.1        |
| wurfl_info                 | A string containing<br>information on the parsed<br>wurfl.xml and its full path           | 1.5.1        |
| wurfl_last_load_time       | Contains the UNIX timestamp<br>of the last time WURFL has<br>been loaded successfully.    | 1.5.1        |
| wurfl_normalized_useragent | The normalized useragent.                                                                 | 1.5.1.3      |

# Testing WURFL Apache Module

For every HTTP request, the WURFL Apache Module will detect and push the device capabilities data to the Apache Environment. The WURFL variable names will be shown in uppercase and prefixed with WURFL\_. For example, the brand\_name capability will be shown as WURFL\_BRAND\_NAME.

To view WURFL capabilities' results, see the outputs of Apache Environment variables for each HTTP Requests. For example, use the following command in a PHP Script to show output of Apache Environment variables:

var\_export(\$\_SERVER);

Instead of PHP, you can run the simple CGI script calledprintenv.pl that usually comes along with the Apache installs. Load the following GGI script to Apache environment:

#!/usr/bin/perl
print "Content-type: text/plain\n\nENVIRONMENT VARIABLES!\n\n";
print "\$\_ = '\$ENV{ \$\_ }'\n" for sort keys %ENV;

#### © 2025 ScientiaMobile Inc.

#### All Rights Reserved.

**NOTICE:** All information contained herein is, and remains the property of ScientiaMobile Incorporated and its suppliers, if any. The intellectual and technical concepts contained herein are proprietary to ScientiaMobile Incorporated and its suppliers and may be covered by U.S. and Foreign Patents, patents in process, and are protected by trade secret or copyright law. Dissemination of this information or reproduction of this material is strictly forbidden unless prior written permission is obtained from ScientiaMobile Incorporated.